# **Hewlett Packard Enterprise Development LP**

## iLO 5 Cryptographic Module

Hardware Version: ASIC (GXP: 815393-001) with Flash Memory (1819-1208), NVRAM (1819-1209), and DDR3 SDRAM (2660-0461); Firmware Version: 1.11

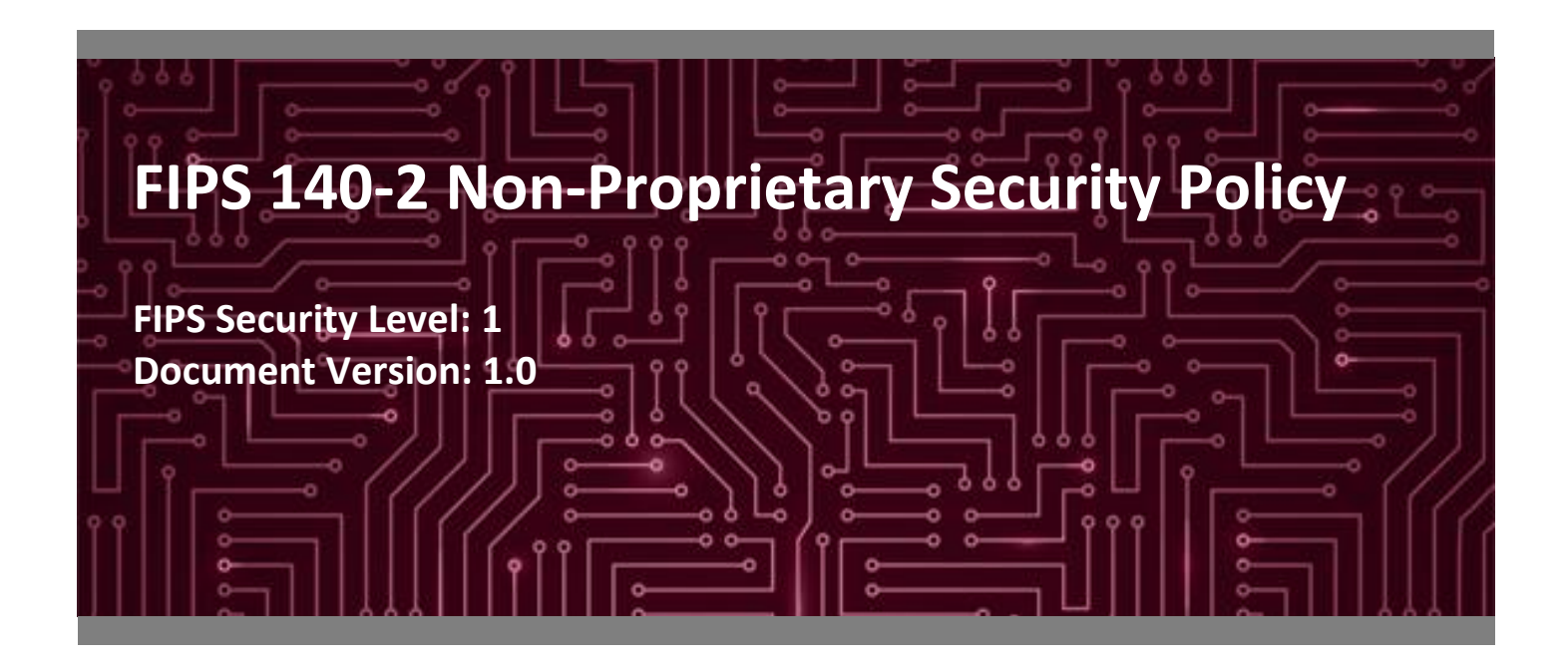

**Prepared for: Prepared by:**

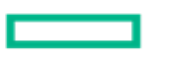

**Hewlett Packard Enterprise** 

**Hewlett Packard Enterprise Development LP** 11445 Compaq Center Dr. W. 13921 Park Center Road

Houston, TX 77070 Herndon, VA 20171

Phone: +1 (281) 370-0670 Phone: +1 703 267 6050 [http://www.hpe.com](http://www.hpe.com/) [www.corsec.com](http://www.corsec.com/)

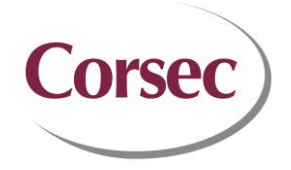

**Corsec Security, Inc.**

Suite 460 United States of America United States of America

## **Table of Contents**

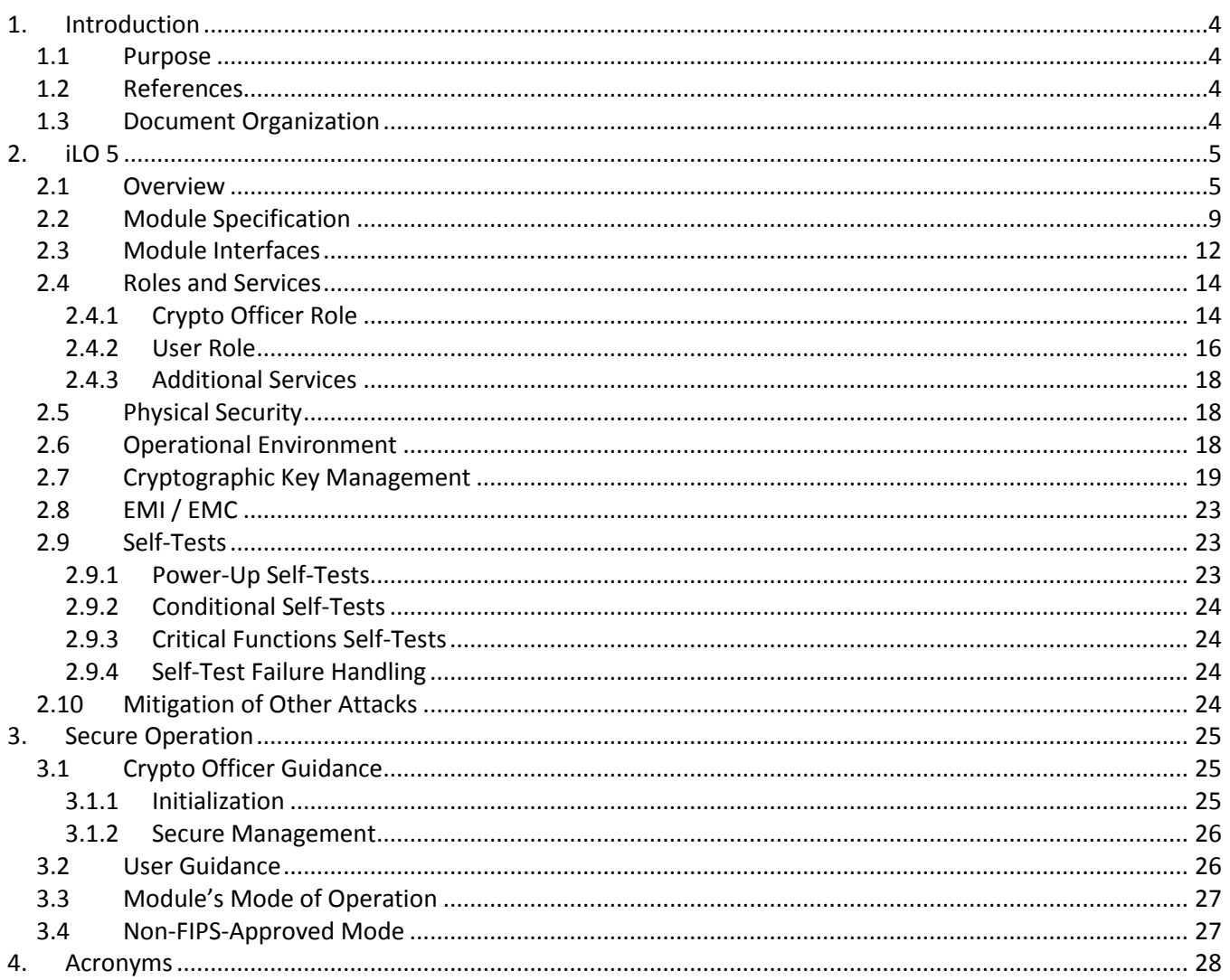

# **List of Tables**

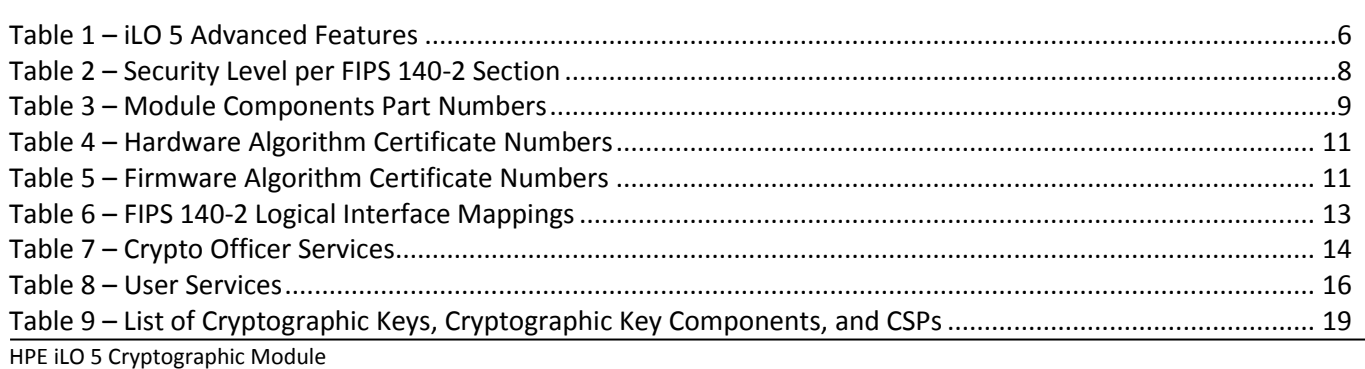

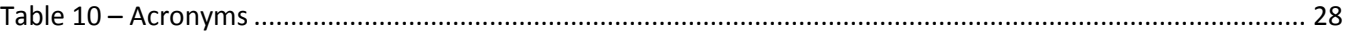

# **List of Figures**

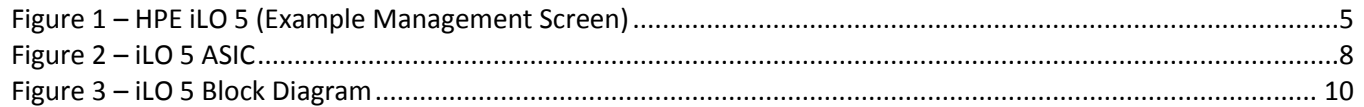

## <span id="page-3-0"></span>**1. Introduction**

#### <span id="page-3-1"></span>**1.1 Purpose**

This is a non-proprietary Cryptographic Module Security Policy for the iLO 5 Cryptographic Module from Hewlett Packard Enterprise Development LP (HPE). This Security Policy describes how the iLO 5 Cryptographic Module meets the security requirements of Federal Information Processing Standards (FIPS) Publication 140-2, which details the U.S.<sup>1</sup> and Canadian government requirements for cryptographic modules. More information about the FIPS 140-2 standard and validation program is available on the National Institute of Standards and Technology (NIST) and the Communications Security Establishment (CSE) Cryptographic Module Validation Program (CMVP) website at [http://csrc.nist.gov/groups/STM/cmvp.](http://csrc.nist.gov/groups/STM/cmvp)

This document also describes how to run the module in a secure FIPS-Approved mode of operation. This policy was prepared as part of the Level 1 FIPS 140-2 validation of the module. The iLO 5 Cryptographic Module is referred to in this document as iLO 5, crypto module, or the module.

#### <span id="page-3-2"></span>**1.2 References**

This document deals only with operations and capabilities of the module in the technical terms of a FIPS 140-2 cryptographic module security policy. More information is available on the module from the following sources:

- The HPE website [\(www.hpe.com\)](http://www.hpe.com/) contains information on the full line of products from HPE.
- The CMVP website [\(http://csrc.nist.gov/groups/STM/cmvp/documents/140-1/140val-all.htm\)](http://csrc.nist.gov/groups/STM/cmvp/documents/140-1/140val-all.htm) contains contact information for individuals responsible for answer technical or sales-related questions for the module.

### <span id="page-3-3"></span>**1.3 Document Organization**

The Security Policy document is one document in a FIPS 140-2 Submission Package. In addition to this document, the Submission Package contains:

- Vendor Evidence
- Finite State Model
- Submission Summary
- Other supporting documentation as additional references

This Security Policy and the other validation submission documentation were produced by Corsec Security, Inc. under contract to HPE. With the exception of this non-proprietary Security Policy, the FIPS 140-2 Submission Package is proprietary to HPE and is releasable only under appropriate non-disclosure agreements. For access to these documents, please contact HPE.

HPE iLO 5 Cryptographic Module <sup>1</sup> U.S. – United States

 $\overline{\phantom{a}}$ 

## <span id="page-4-0"></span>**2. iLO 5**

#### <span id="page-4-1"></span>**2.1 Overview**

HPE's Integrated Lights-Out (iLO) is a proprietary embedded server management technology that provides outof-band management functionality. HPE's fifth generation of iLO (iLO 5) is the foundation of HPE's Gen10 series enterprise server consisting of HPE ProLiant servers and HPE Synergy systems. The HPE iLO 5 built into HPE ProLiant Gen10 servers is an autonomous, secure management component embedded directly on the server motherboard. iLO 5 helps simplify initial server setup, power optimization, thermal optimization, and remote server administration. It also provides server health monitoring with the HPE Active Health System (AHS) and provides system administrators with true Agentless Management using SNMP<sup>2</sup> alerts from iLO 5, regardless of the state of the host server. The Embedded Remote Support (ERS) options allow Gen10 servers to use their Insight Remote Support (IRS) server's registration from iLO 5, regardless of the operating system software and without the need for additional host software, drivers, or agents. The HPE AHS monitors and records changes in the server hardware and system configuration. iLO 5 provides system administrators with secure remote management capabilities regardless of the server status or location, and it is available whenever the server is connected to a power source, even if the server main power switch is in the Off position[. Figure 1](#page-4-2) below shows a screenshot of the iLO 5 management interface.

| <b>iLO 5</b><br>$\times$<br>1.11 pass 01 May 08 2017 | <b>Information - iLO Overview</b>                                                                      | ?<br>$\odot$                                        |
|------------------------------------------------------|----------------------------------------------------------------------------------------------------|-----------------------------------------------------|
| Information                                          | Session List<br>iLO Event Log<br>Integrated Management Log<br>Overview                                 | Active Health System Log<br>Diagnostics             |
| <b>System Information</b>                            |                                                                                                    |                                                     |
| Firmware & OS Software                               | Information                                                                                            | <b>Status</b>                                       |
| iLO Federation                                       | Server Name                                                                                            | $\bullet$ OK<br>System Health                       |
| Remote Console & Media                               | ProLiant DL360 Gen10<br>Product Name<br>38314357-3237-4E43-3737-313230365859<br>UUID                   | O OFF<br>Server Power<br>© UID OFF<br>UID Indicator |
| Power & Thermal                                      | CN771206XY<br>Server Serial Number                                                                     | Not Present<br><b>TPM Status</b>                    |
| iLO Dedicated Network Port                           | WC1872003001<br>Product ID                                                                             | SD-Card Status Not Present                          |
| iLO Shared Network Port                              | U32 v1.00 (05/01/2017)<br>System ROM<br>05/01/2017<br>System ROM Date                                  |                                                     |
| <b>Remote Support</b>                                | 05/01/2017<br>Backup System ROM                                                                        |                                                     |
| Administration                                       | Integrated Remote Console .NET Java Web Start<br>iLO Advanced Premium Security Edition<br>License Type | Connection to HPE                                   |
| <b>Security</b>                                      | limited-distribution test                                                                              | Not registered                                      |
| Management                                           | 1.11 pass 01 May 08 2017<br><b>iLO Firmware Version</b><br>10.0.30.164<br>IP Address                   |                                                     |
| <b>Intelligent Provisioning</b>                      | FE80::32E1:71FF:FE59:D00E<br>Link-Local IPv6 Address<br>ILODL360GEN10.LAB.CORSEC.COM<br>iLO Hostname   |                                                     |
|                                                      |                                                                                                    |                                                     |
|                                                      |                                                                                                    |                                                     |
|                                                      |                                                                                                    |                                                     |
|                                                      |                                                                                                    |                                                     |
|                                                      |                                                                                                    |                                                     |
|                                                      |                                                                                                    |                                                     |
|                                                      |                                                                                                    |                                                     |
|                                                      | - 1-                                                                                                   |                                                     |

**Figure 1 – HPE iLO 5 (Example Management Screen)**

<span id="page-4-2"></span>iLO 5 is supported on the following server platforms:

```
HPE iLO 5 Cryptographic Module
2 SNMP – Simple Network Management Protocol
```
 $\overline{\phantom{a}}$ 

- HPE ProLiant Gen10 DL Rack Servers (DL360, DL380, DL560)
- HPE ProLiant Gen10 BL BladeSystem Servers (BL460c)
- HPE ProLiant Gen10 XL Scalable Servers (XL230k)
- HPE Synergy Servers (Synergy480, Synergy660)

HPE enterprise servers are designed so that administrative functions that are performed locally can also be performed remotely. iLO 5 enables remote access to the operating system console, control over the server power, and hardware reset functionality. It also works with the server to enable remote network booting through a variety of methods.

The iLO 5 architecture ensures the availability of the majority of iLO 5 functionality, regardless of the state of the host operating system. The HPE Lights-Out Online Configuration Utility is available for Windows and Linux operating systems. Additionally, iLO 5 provides Microsoft device driver support, improved .NET framework support, and HPE SIM<sup>3</sup> SSO<sup>4</sup> support.

iLO 5 functions out-of-the-box without additional software installation. It functions regardless of the servers' state of operation and uses a local account database or directory service to authenticate and authorize its users. iLO 5 can be accessed from any location via a web browser and works hand-in-hand with HPE Systems Insight Manager, Insight Control, and Insight Dynamics.

Advanced features of iLO 5, available via licensing, include (but are not limited to) the following: graphical remote console, multi-user collaboration, power and thermal optimization, health monitoring, virtual media, and console video recording and playback. The advanced features offer sophisticated remote administration of servers in dynamic data center and remote locations. A list of advanced functionality is shown i[n Table 1.](#page-5-0)

<span id="page-5-0"></span>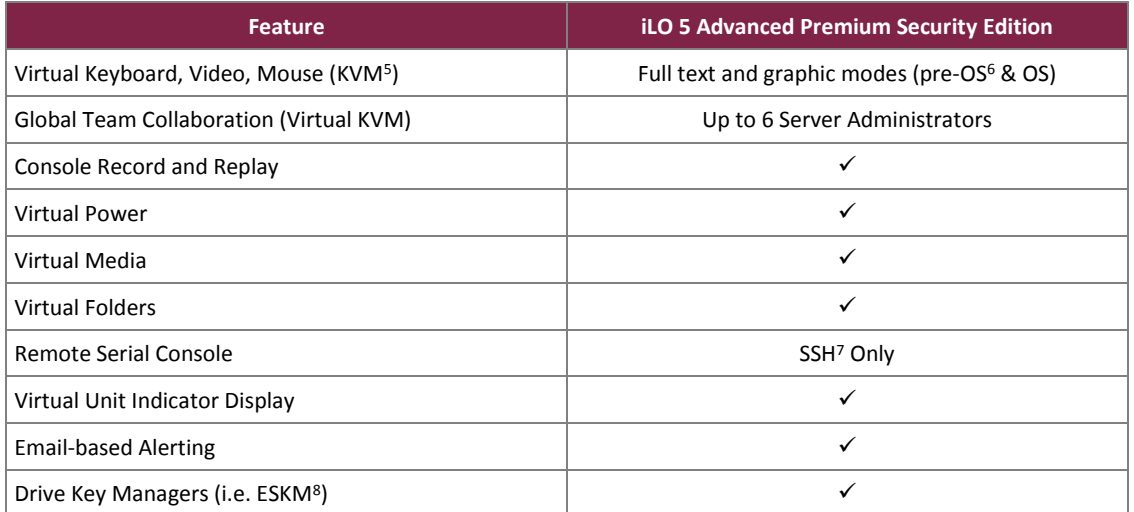

#### **Table 1 – iLO 5 Advanced Features**

<sup>3</sup> SIM – System Insight Manager

l

<sup>5</sup> KVM – Keyboard, Video, Mouse

<sup>8</sup> ESKM – Enterprise Secure Key Manager

HPE iLO 5 Cryptographic Module

©2018 Hewlett Packard Enterprise Development LP

<sup>4</sup> SSO – Single Sign-On

<sup>6</sup> OS – Operating System

<sup>7</sup> SSH – Secure Shell

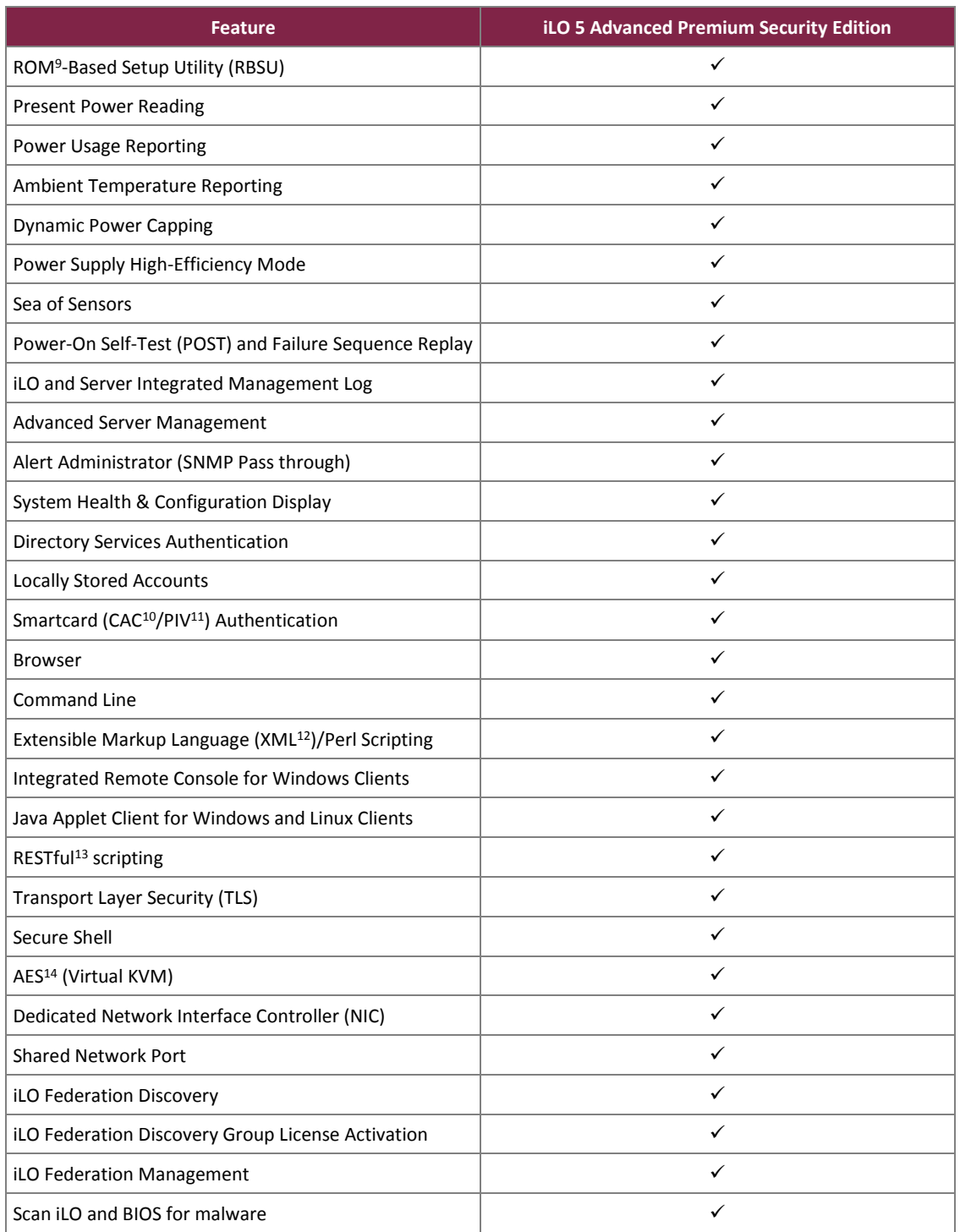

<sup>9</sup> ROM – Read-Only Memory

l

- <sup>10</sup> CAC Common Access Card
- <sup>11</sup> PIV Personal Identification Verification
- <sup>12</sup> XML Extensible Markup Language
- <sup>13</sup> REST Representational State Transfer
- <sup>14</sup> AES Advanced Encryption Standard

HPE iLO 5 Cryptographic Module

©2018 Hewlett Packard Enterprise Development LP

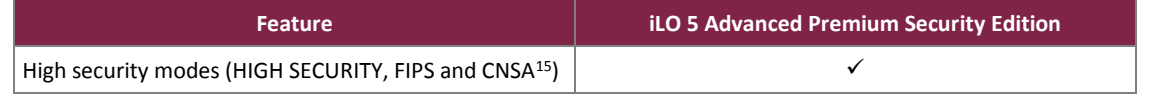

iLO 5 is deployed in the form of an ASIC<sup>16</sup>, a system-on-a-chip with an independent Cortex A9 processor running an embedded real-time operating system. iLO 5 ASICs for HPE enterprise Gen10 servers virtualize system controls to help simplify server setup, engage health monitoring, provide power and thermal control, and promote remote administration of HPE Synergy and HPE ProLiant DL, XL, and BL servers. [Figure 2](#page-7-1) shows an iLO 5 ASIC.

| BAPA0SA1-BUY2                                       |
|-----------------------------------------------------|
| 815393-001-81<br><b>ULS.00R523JT</b><br>LLSO DOE ES |
| m<br>R<br>$1 - 2$                                   |
| Liniz ac ≼                                          |

**Figure 2 – iLO 5 ASIC**

<span id="page-7-1"></span>The HPE iLO 5 Cryptographic Module includes the iLO 5 ASIC and its associated memory components incorporated directly onto the motherboards of HPE servers.

<span id="page-7-0"></span>The iLO 5 is validated at the FIPS 140-2 Section levels shown in [Table 2:](#page-7-0)

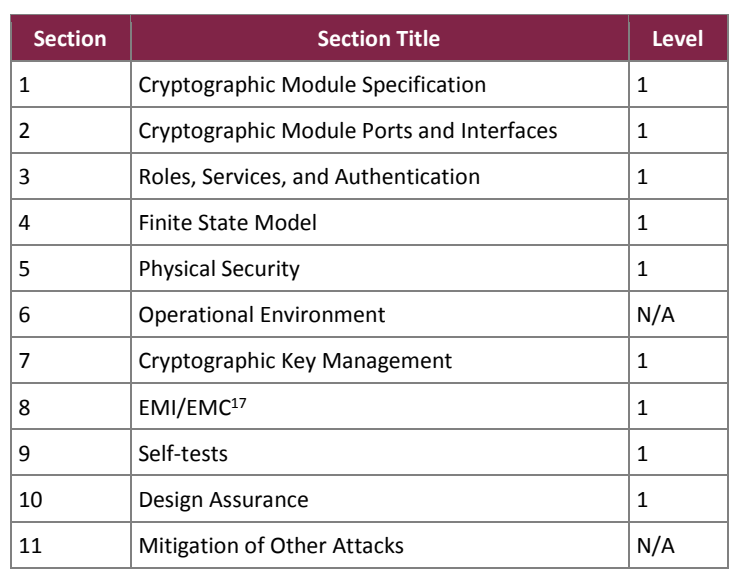

#### **Table 2 – Security Level per FIPS 140-2 Section**

<sup>15</sup> CNSA – Commercial National Security Algorithm

<sup>16</sup> ASIC – Application-Specific Integrated Circuit

HPE iLO 5 Cryptographic Module

l

©2018 Hewlett Packard Enterprise Development LP

<sup>17</sup> EMI/EMC – Electromagnetic Interference / Electromagnetic Compatibility

### <span id="page-8-0"></span>**2.2 Module Specification**

<span id="page-8-1"></span>The iLO 5 is a hardware module with a multiple-chip embedded embodiment. The overall security level of the module is 1. The cryptographic boundary of the module surrounds the iLO 5 ASIC, Flash memory, battery-backed NVRAM<sup>18</sup>, and DDR3<sup>19</sup> SDRAM<sup>20</sup> (see [Table 3](#page-8-1) for part numbers of these components).

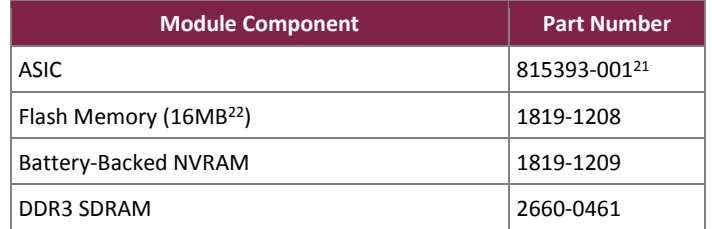

#### **Table 3 – Module Components Part Numbers**

The module also includes the iLO 5 firmware and the circuit traces between the module's physical components. With the exception of power and ground pins, all data pins on the Flash and RAM<sup>23</sup> chips lead directly to the iLO 5 ASIC and do not cross the module boundary. The cryptographic boundary of the module and the relationship among the various internal components of the module are depicted i[n Figure 3](#page-9-0) below.

 $\overline{\phantom{a}}$ 

<sup>23</sup> RAM – Random Access Memory

HPE iLO 5 Cryptographic Module

©2018 Hewlett Packard Enterprise Development LP

<sup>18</sup> NVRAM – Non-Volatile Random Access Memory

<sup>19</sup> DDR3 – Double Data Rate v3

<sup>20</sup> SDRAM – Synchronous Dynamic Random Access Memory

<sup>&</sup>lt;sup>21</sup> Some of these parts may be labelled 815393-001-B1; however they are identical to those labelled 815393-001. Only the silkscreen is different.

<sup>22</sup> MB – Megabyte

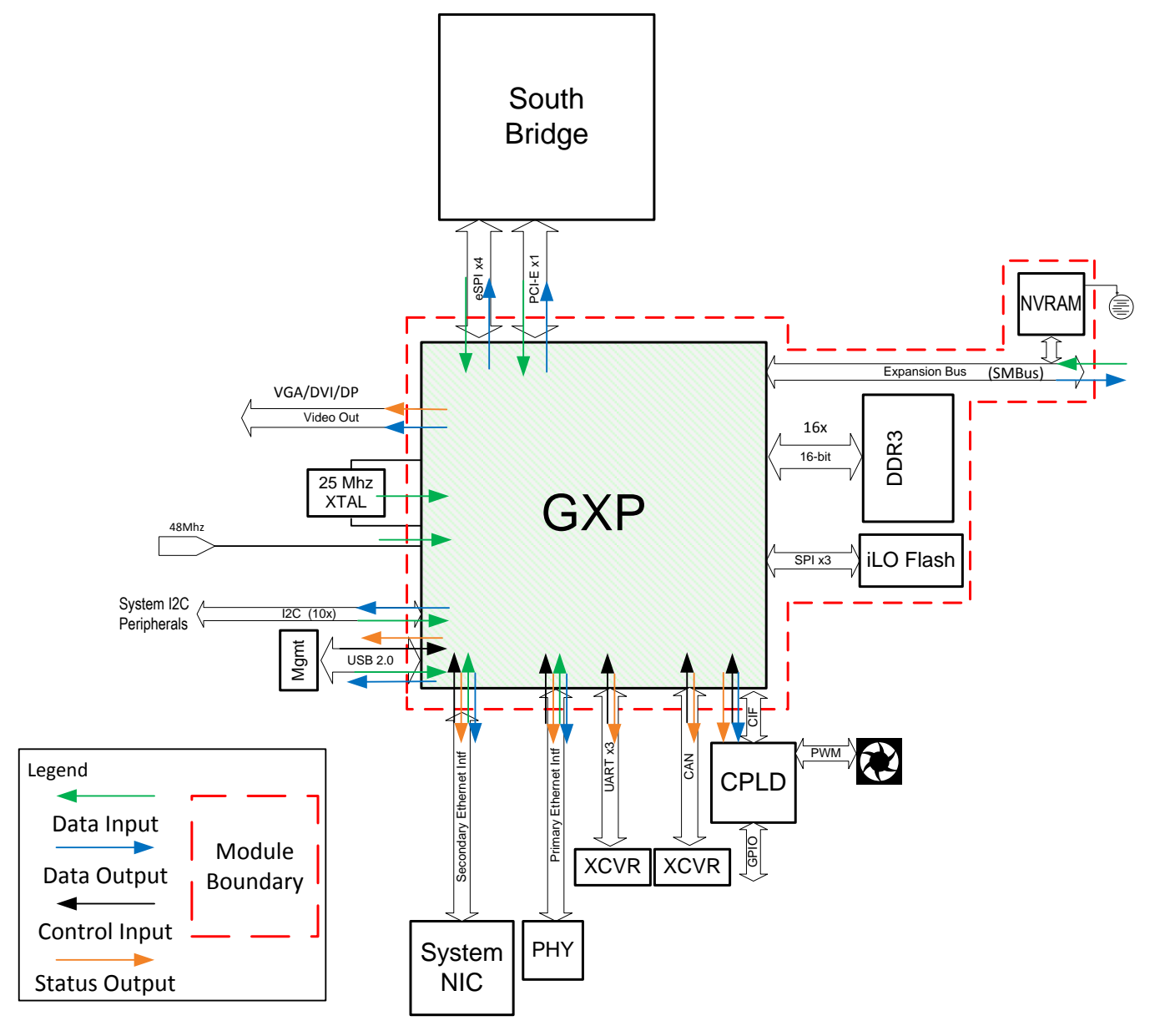

**Figure 3 – iLO 5 Block Diagram**

<span id="page-9-0"></span>The cryptographic module was tested and found compliant using the specific part numbers shown in [Table 3.](#page-8-1) However, HPE affirms that the GXP ASIC specified in this module will perform the same in all HPE servers regardless of the specific SDRAM, NVRAM, or flash memory chips used. All HPE hardware components must meet HPE's rigorous part requirements and demonstrate the HPE-required functionality.

The module uses the FIPS-Approved algorithm implementations in hardware as listed i[n Table 4.](#page-10-0)

#### **Table 4 – Hardware Algorithm Certificate Numbers**

<span id="page-10-0"></span>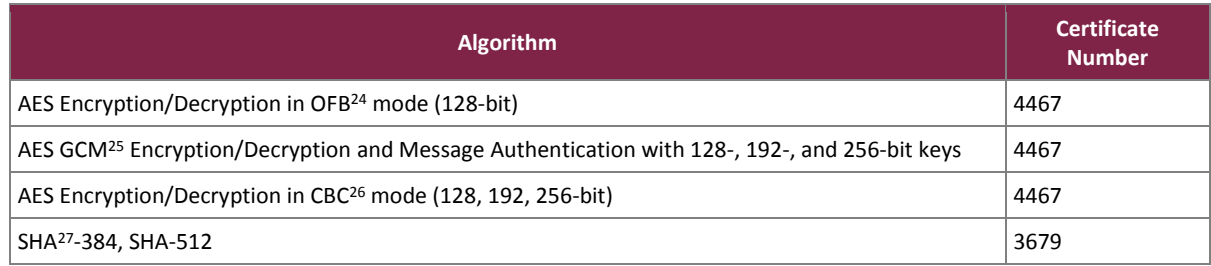

<span id="page-10-1"></span>Additionally, the module uses FIPS-Approved algorithms implemented in firmware as listed in [Table 5.](#page-10-1)

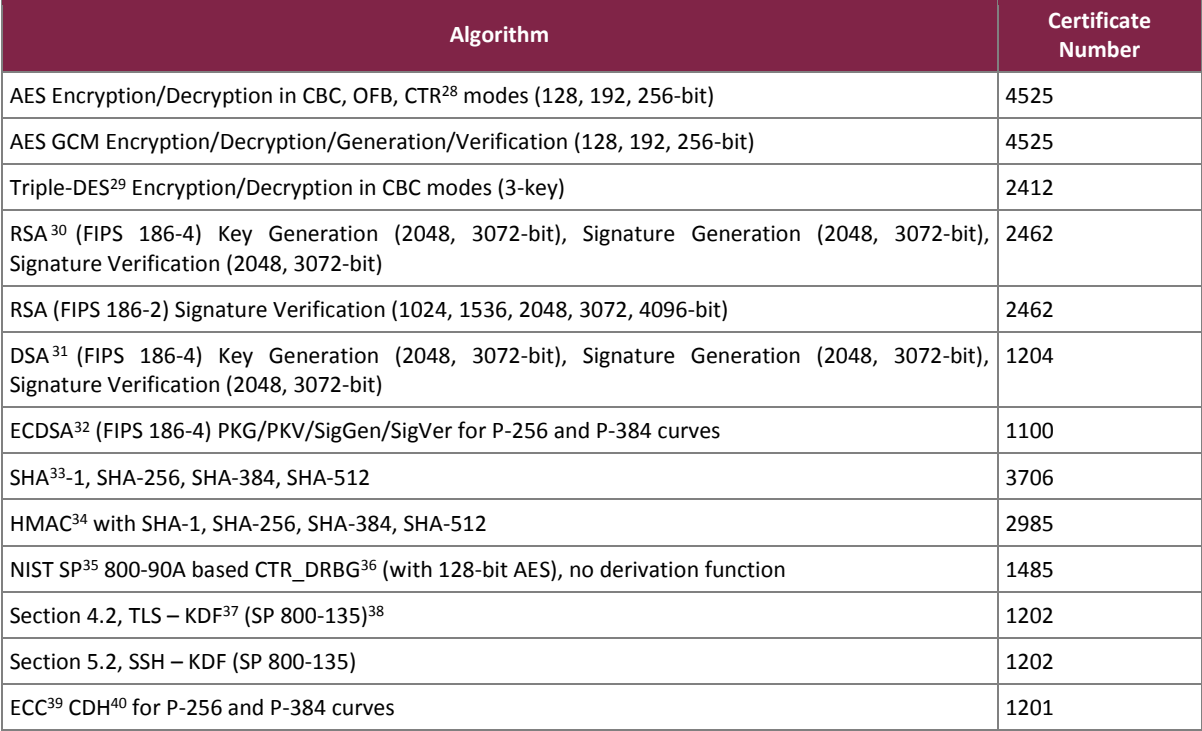

**Table 5 – Firmware Algorithm Certificate Numbers**

<sup>24</sup> OFB – Output Feedback

- <sup>25</sup> GCM Galois Counter Mode
- <sup>26</sup> CBC Cipher-Block Chaining
- <sup>27</sup> SHA Secure Hash Algorithm
- <sup>28</sup> CTR Counter

 $\overline{\phantom{a}}$ 

- <sup>29</sup> DES Data Encryption Standard
- <sup>30</sup> RSA Rivest, Shamir, and Adleman
- <sup>31</sup> DSA Digital Signature Algorithm
- <sup>32</sup> ECDSA Elliptical Curve Digital Signature Algorithm
- <sup>33</sup> SHA Secure Hash Algorithm
- <sup>34</sup> HMAC (Keyed) Hash Messaged Authentication Code
- <sup>35</sup> SP Special Publication
- <sup>36</sup> DRBG Deterministic Random Bit Generator
- <sup>37</sup> KDF Key Derivation Function

38 No parts of the TLS and SSH protocols, other than the KDF, have been tested by CAVP and CMVP.

HPE iLO 5 Cryptographic Module

©2018 Hewlett Packard Enterprise Development LP

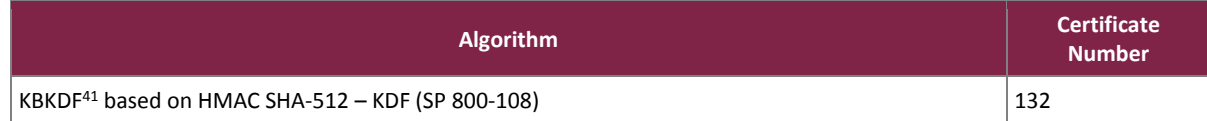

KTS (AES Cert. #4525 and HMAC Cert. #2985; key establishment methodology provides between 128 and 256 bits of encryption strength).

Note**:** Additional information concerning RSA, DSA, and SHA-1, and specific guidance on transitions to the use of stronger cryptographic keys and more robust algorithms, is contained in NIST Special Publication 800-131A.

Note: If Triple-DES is employed, the user is responsible for ensuring that the module limits the use of any single Triple-DES key to less than 2<sup>^28</sup> encryptions before the key is changed.

When the module generates symmetric keys or seeds used for generating asymmetric keys, unmodified DRBG output is used as the symmetric key or as the seed for generating the asymmetric keys.

The module utilizes the following non-Approved algorithm implementations that are allowed for use in an Approved mode of operation:

- Diffie-Hellman (CVL Cert. #1202, key agreement; key establishment methodology provides 112 or 128 bits of encryption strength)
- $EC^{42}$  Diffie-Hellman (CVL Certs. #1201 and #1202, key agreement; key establishment methodology provides 128 or 192 bits of encryption strength)
- $MD<sup>43</sup>5$  (for TLS use)
- RSA (CVL Cert. #1202, key wrapping; key establishment methodology provides between 112 and 128 bits of encryption strength)
- NDRNG $44$  used for entropy gathering

#### <span id="page-11-0"></span>**2.3 Module Interfaces**

iLO 5 offers a WebUI<sup>45</sup> (accessible over TLS) and a Command Line (CLI) (accessible over SSH) management interfaces. The module's design separates the physical ports into five logically distinct categories:

- Data Input
- Data Output
- Control Input
- Status Output
- Power

The iLO 5 ASIC provides several power and ground interfaces to the module, as do the Flash and RAM chips. The physical ports and interfaces of the module comprise the individual pins on the iLO 5 ASIC as described by logical

 $\overline{\phantom{a}}$ 

<sup>39</sup> ECC – Elliptic Curve Cryptography

<sup>40</sup> CDH – Cofactor Diffie Hellman

<sup>41</sup> KBKDF – Key Based Key Derivation Function

<sup>42</sup> EC – Elliptical Curve

<sup>43</sup> MD – Message Digest

<sup>44</sup> NDRNG – Non-Deterministic Random Number Generator

<sup>45</sup> WebUI – Web User Interface

HPE iLO 5 Cryptographic Module

<span id="page-12-0"></span>interfaces in [Table 6.](#page-12-0) All of these interfaces are also separated into logical interfaces defined by FIPS 140-2 in [Table 6](#page-12-0) below.

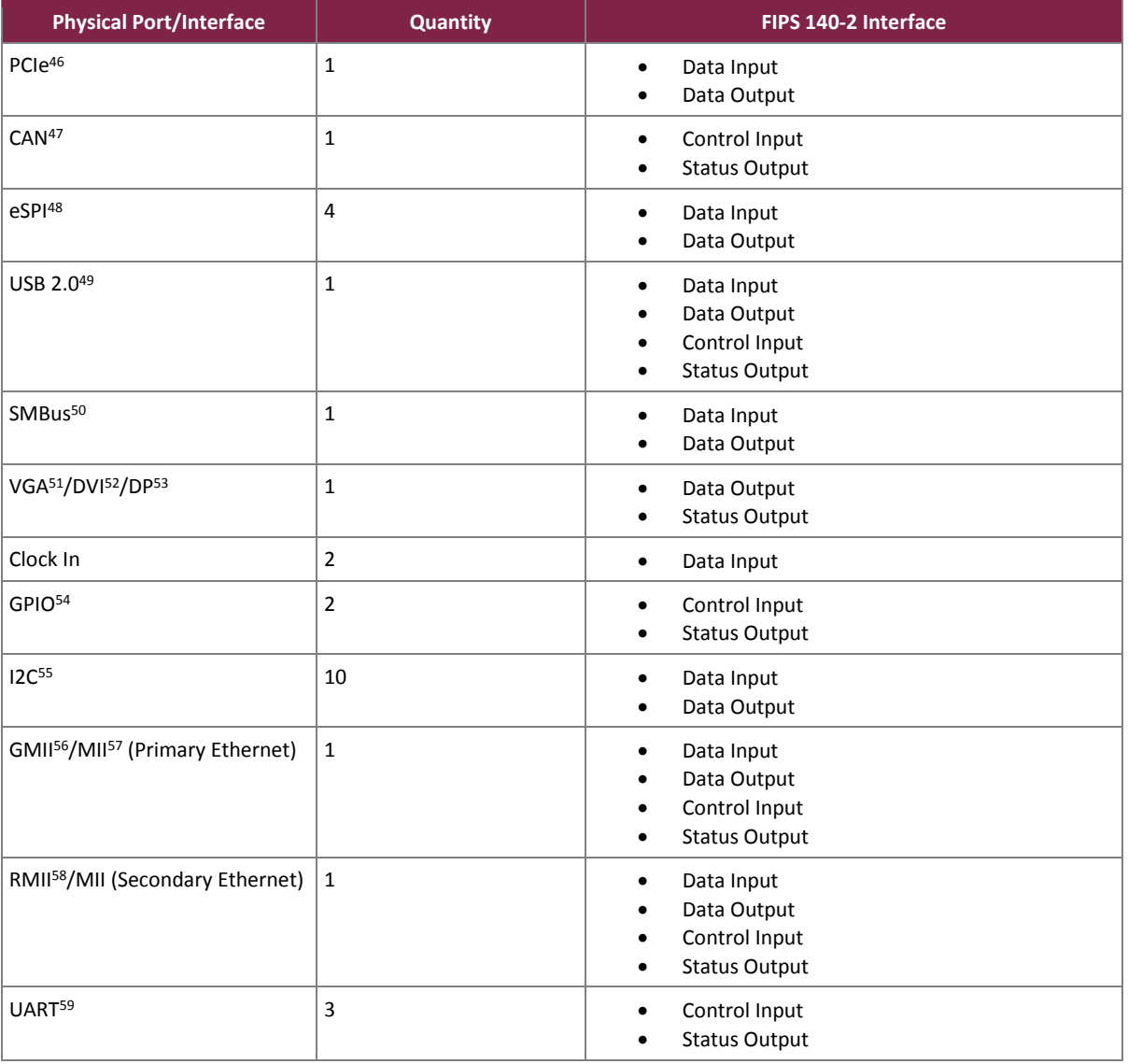

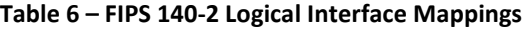

<sup>46</sup> PCIe – Peripheral Component Interconnect Express

<sup>47</sup> CAN – Controller Area Network

<sup>48</sup> eSPI – Enhanced Serial Peripheral Interface

- <sup>49</sup> USB Universal Serial Bus
- <sup>50</sup> SMBus System Management Bus
- <sup>51</sup> VGA Video Graphics Array
- <sup>52</sup> DVI Digital Visual Interface
- <sup>53</sup> DP Display Port

 $\overline{a}$ 

- <sup>54</sup> GPIO General Purpose Input Output
- <sup>55</sup> I2C Inter-Integrated Circuit
- <sup>56</sup> GMII Gigabit Media Independent Interface
- <sup>57</sup> MII Media Independent Interface
- <sup>58</sup> RMII Reduced Media Independent Interface

HPE iLO 5 Cryptographic Module

©2018 Hewlett Packard Enterprise Development LP

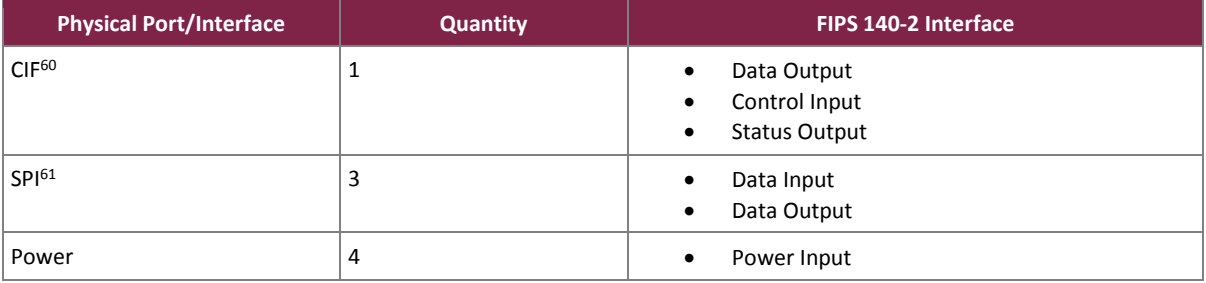

#### <span id="page-13-0"></span>**2.4 Roles and Services**

The module supports two roles (as required by FIPS 140-2) that operators may assume: a Cryptographic Officer (CO) role and a User role. Roles are assumed explicitly by using a username and password or based on certificate-based credentials on a CAC/PIV card.

Please note that the keys and Critical Security Parameters (CSPs) listed in the table indicate the type of access required using the following notation:

- R Read: The CSP is read.
- W Write: The CSP is established, generated, modified, or zeroized.
- X Execute: The CSP is used within an Approved or Allowed security function or authentication mechanism.

### <span id="page-13-1"></span>2.4.1 Crypto Officer Role

The CO role has the ability to configure the module. This role is assigned when the first operator logs into the system using the default username and password. Only the CO can create other users and provision the iLO 5 to operate in FIPS-Approved mode. CO services are provided via the supported secure protocols, specifically Transport Layer Security (TLS) and SSH. Descriptions of the services available to the CO role are provided i[n Table](#page-13-2)  [7](#page-13-2) below.

<span id="page-13-2"></span>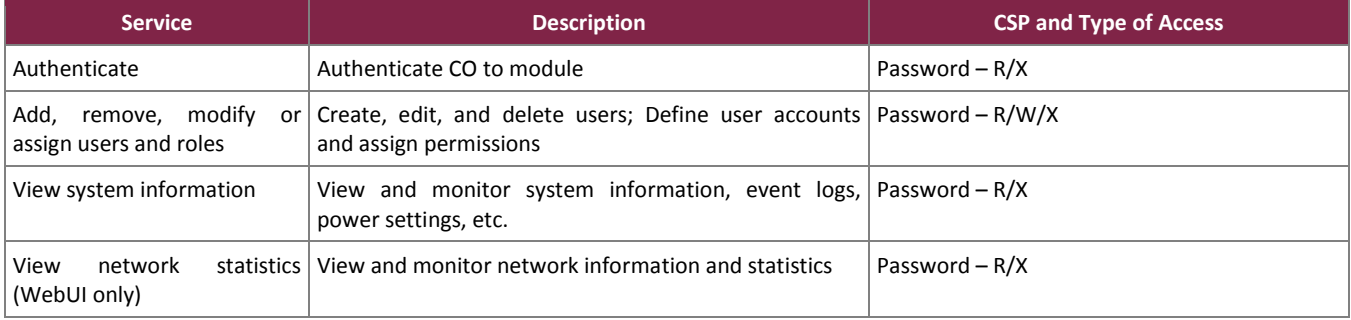

#### **Table 7 – Crypto Officer Services**

l

<sup>61</sup> SPI – Serial Peripheral Interface

HPE iLO 5 Cryptographic Module

<sup>60</sup> CIF – Common Interface Format

<sup>60</sup> CIF – Common Interface Format

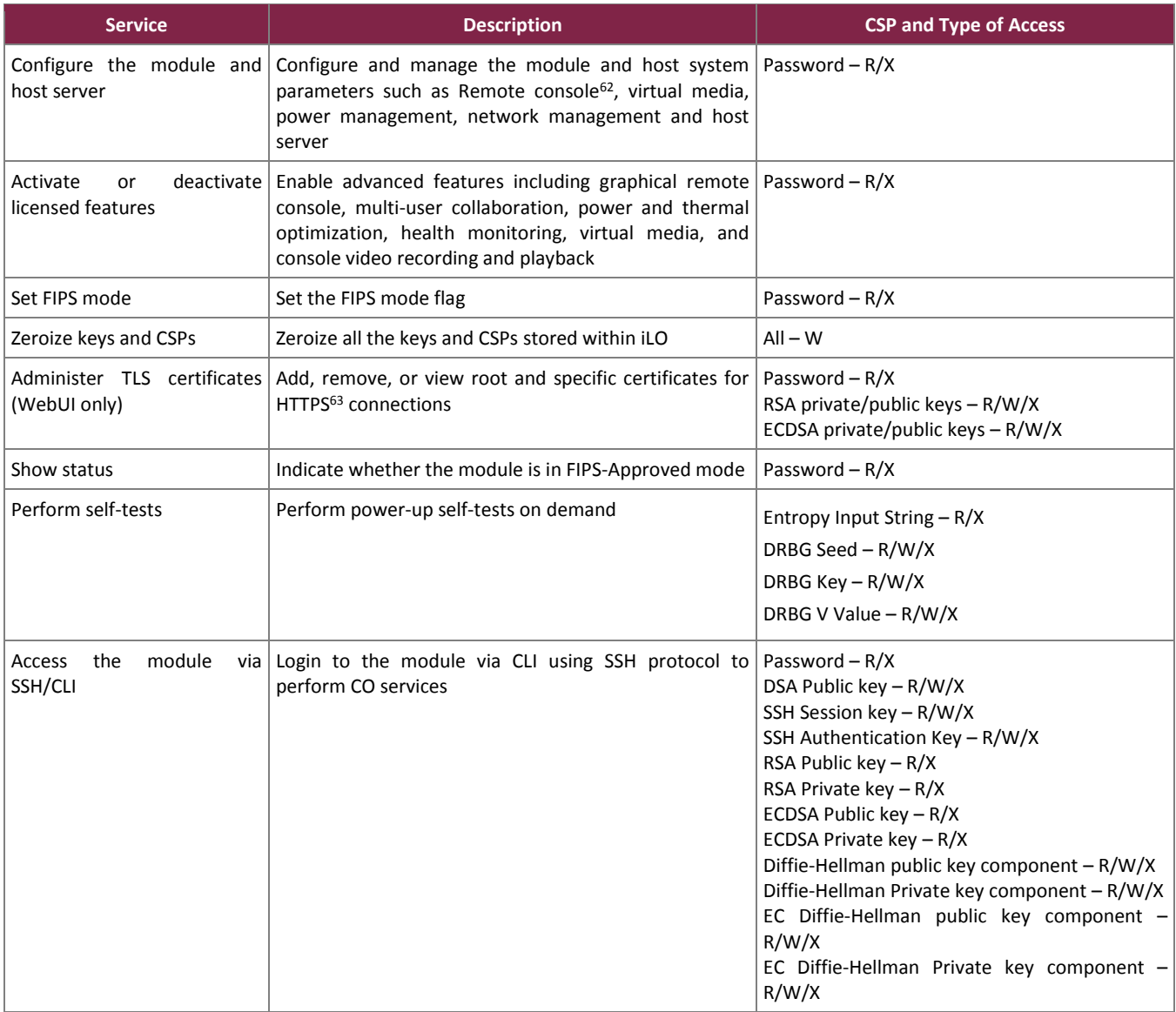

 $\overline{\phantom{a}}$ 

<sup>62</sup> Note: Remote console can be configured and managed via WebUI only.

<sup>63</sup> HTTPS – Hypertext Transfer Protocol Secure

HPE iLO 5 Cryptographic Module

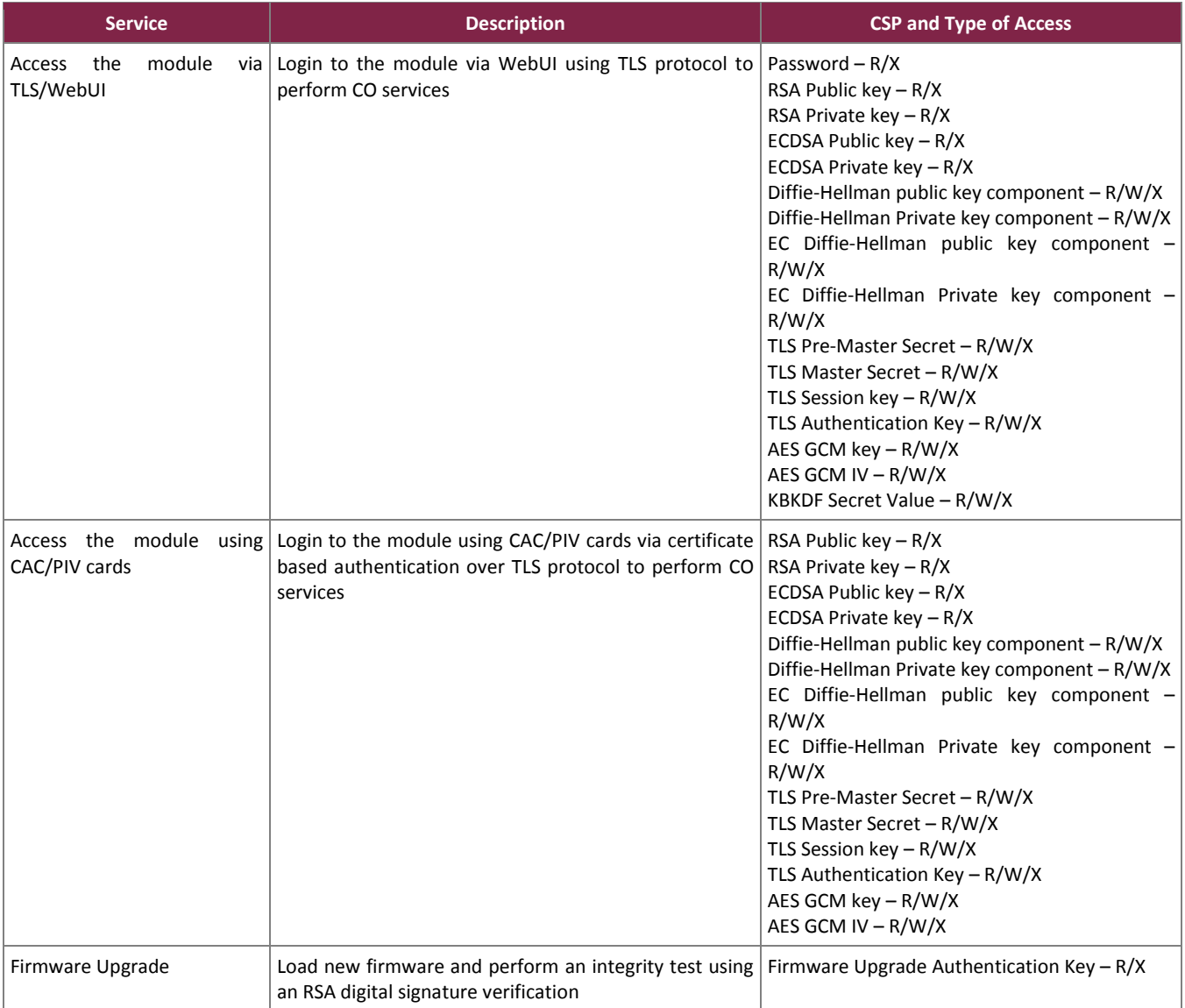

#### <span id="page-15-0"></span>2.4.2 User Role

The User role has the ability to monitor the module configurations and the host system. Descriptions of the services available to the User role are provided in [Table 8](#page-15-1) below.

#### **Table 8 – User Services**

<span id="page-15-1"></span>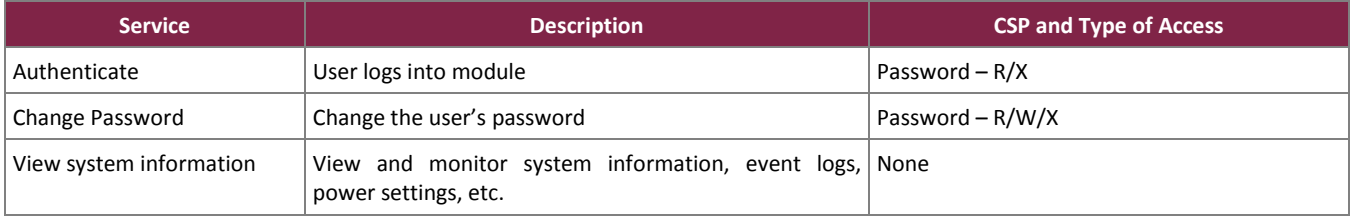

HPE iLO 5 Cryptographic Module

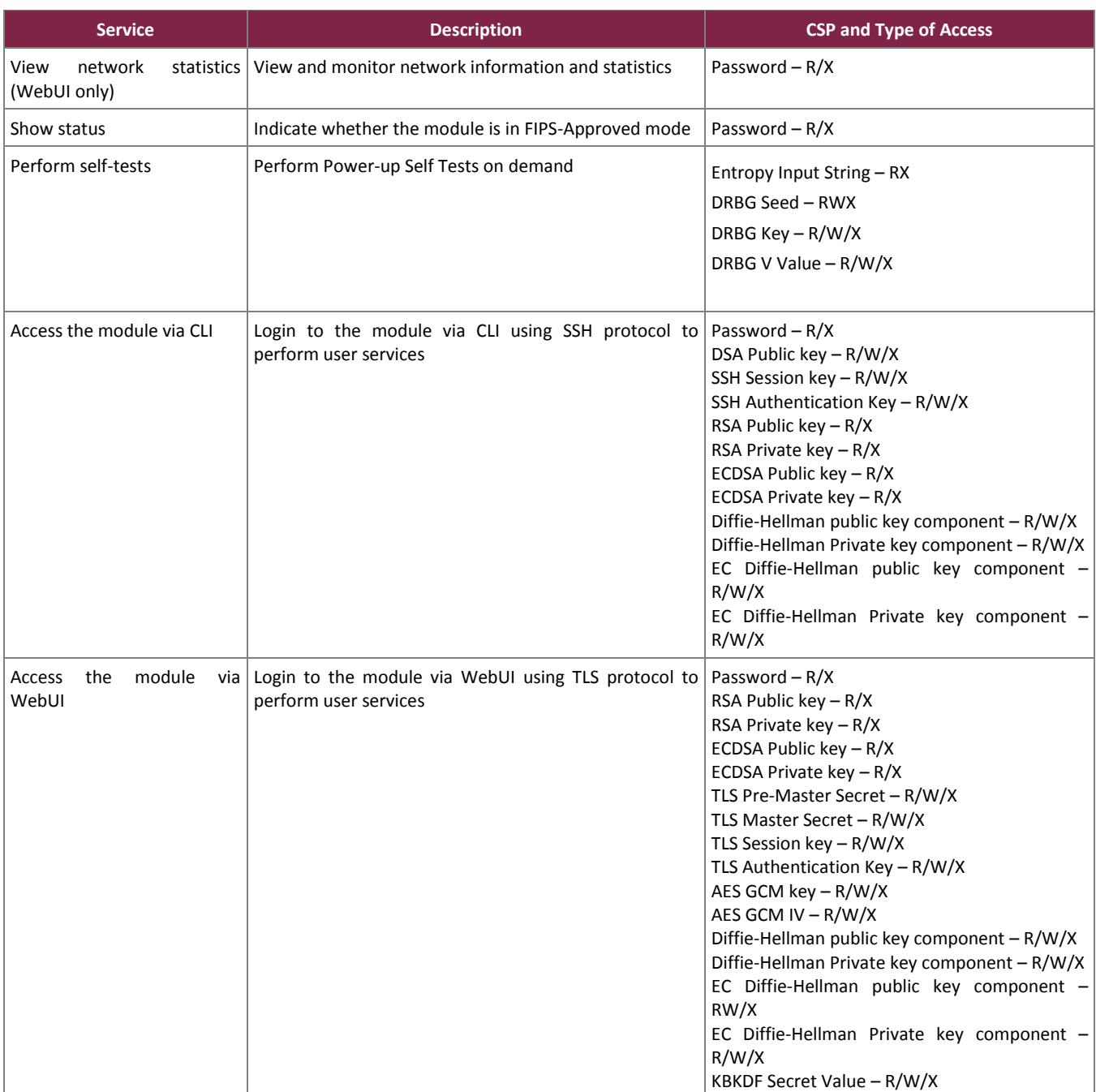

HPE iLO 5 Cryptographic Module

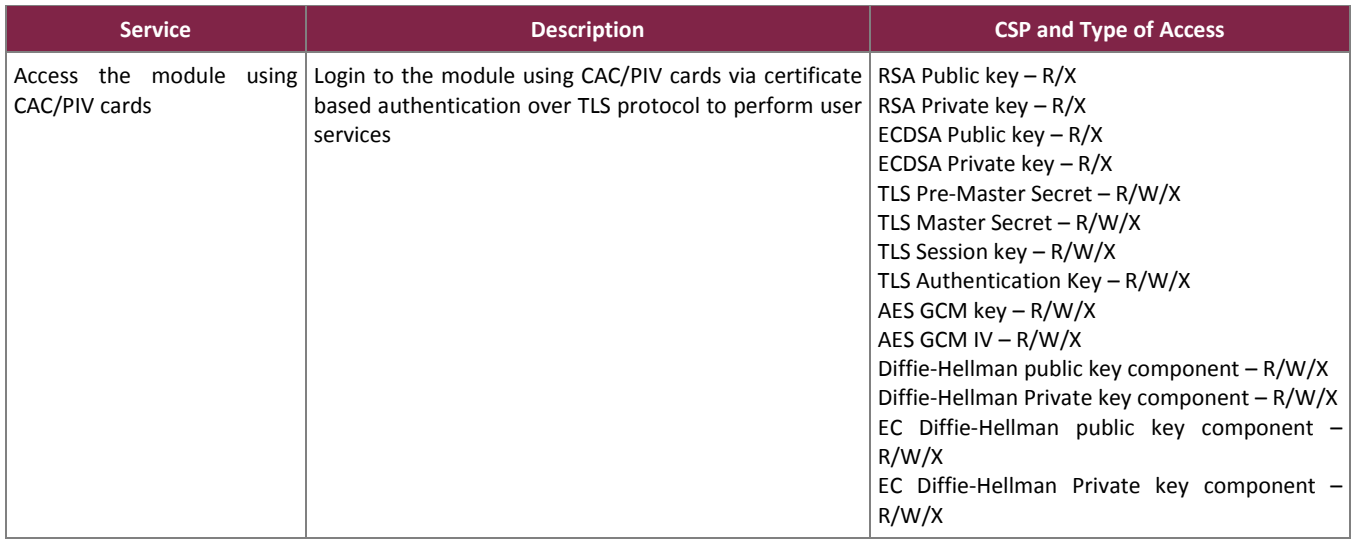

### <span id="page-17-0"></span>2.4.3 Additional Services

The module offers additional services to both the CO and User, which are not relevant to the secure operation of the module. All services provided by the modules are listed in the *HP iLO 5 User Guide; July 2017, Edition: 1*. The User Guide is supplied with the shipment of the iLO 5 modules or may be freely obtained at the following webpage:

[http://h20566.www2.hpe.com/hpsc/doc/public/display?sp4ts.oid=1010145467&docLocale=en\\_US&docId=emr](http://h20566.www2.hpe.com/hpsc/doc/public/display?sp4ts.oid=1010145467&docLocale=en_US&docId=emr_na-a00018324en_us) [\\_na-a00018324en\\_us.](http://h20566.www2.hpe.com/hpsc/doc/public/display?sp4ts.oid=1010145467&docLocale=en_US&docId=emr_na-a00018324en_us)

#### <span id="page-17-1"></span>**2.5 Physical Security**

The iLO 5 is a multiple-chip embedded cryptographic module. The module consists of production-grade components that include standard passivation techniques.

#### <span id="page-17-2"></span>**2.6 Operational Environment**

The module employs a non-modifiable operating environment. The module's firmware (Firmware version: 1.11) is executed by the module's Cortex A9 processor. The module does not have a general purpose operating system. The module also runs Green Hills Integrity 11.2.4 operating system, which is not possible to modify.

### **2.7 Cryptographic Key Management**

The module supports the CSPs listed [below](#page-18-2) in [Table 9.](#page-18-2)

#### **Table 9 – List of Cryptographic Keys, Cryptographic Key Components, and CSPs**

<span id="page-18-2"></span><span id="page-18-1"></span><span id="page-18-0"></span>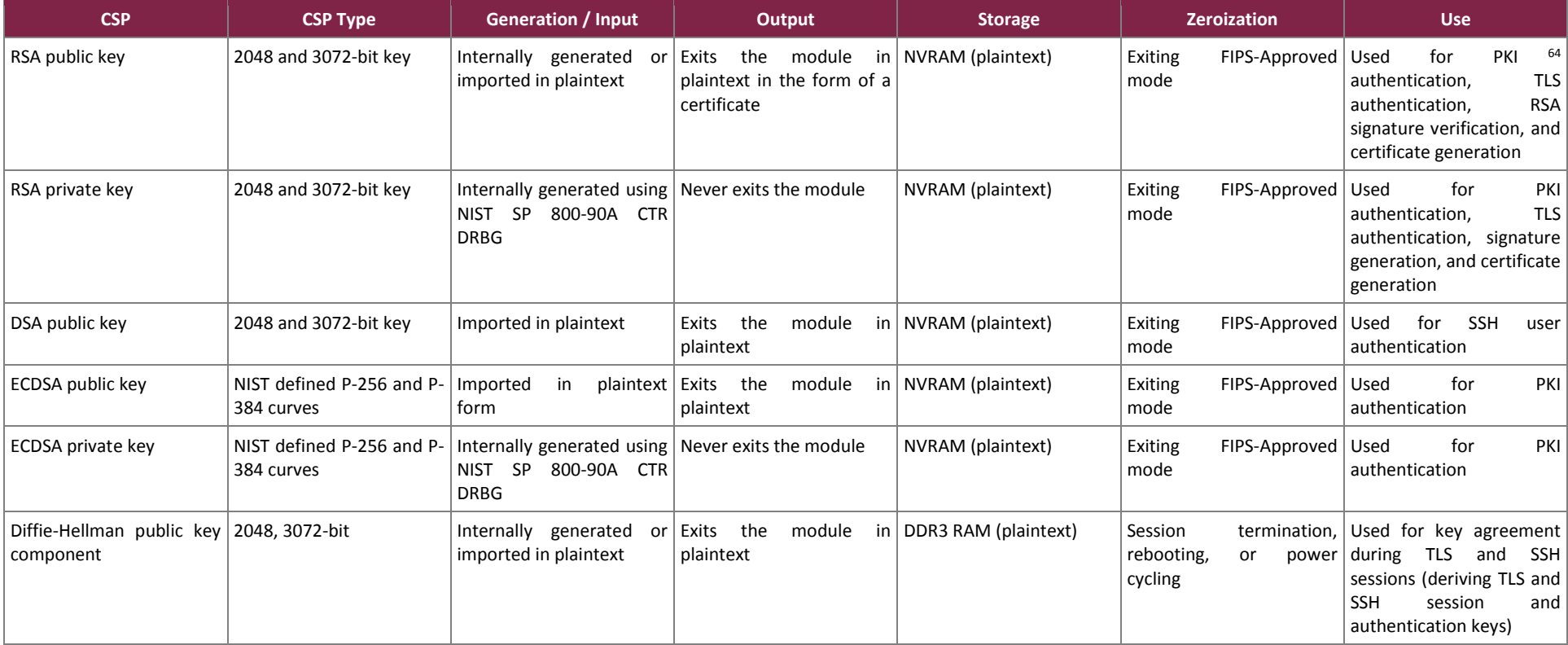

 $\overline{a}$ <sup>64</sup> PKI – Public Key Infrastructure

HPE iLO 5 Cryptographic Module

©2018 Hewlett Packard Enterprise Development LP

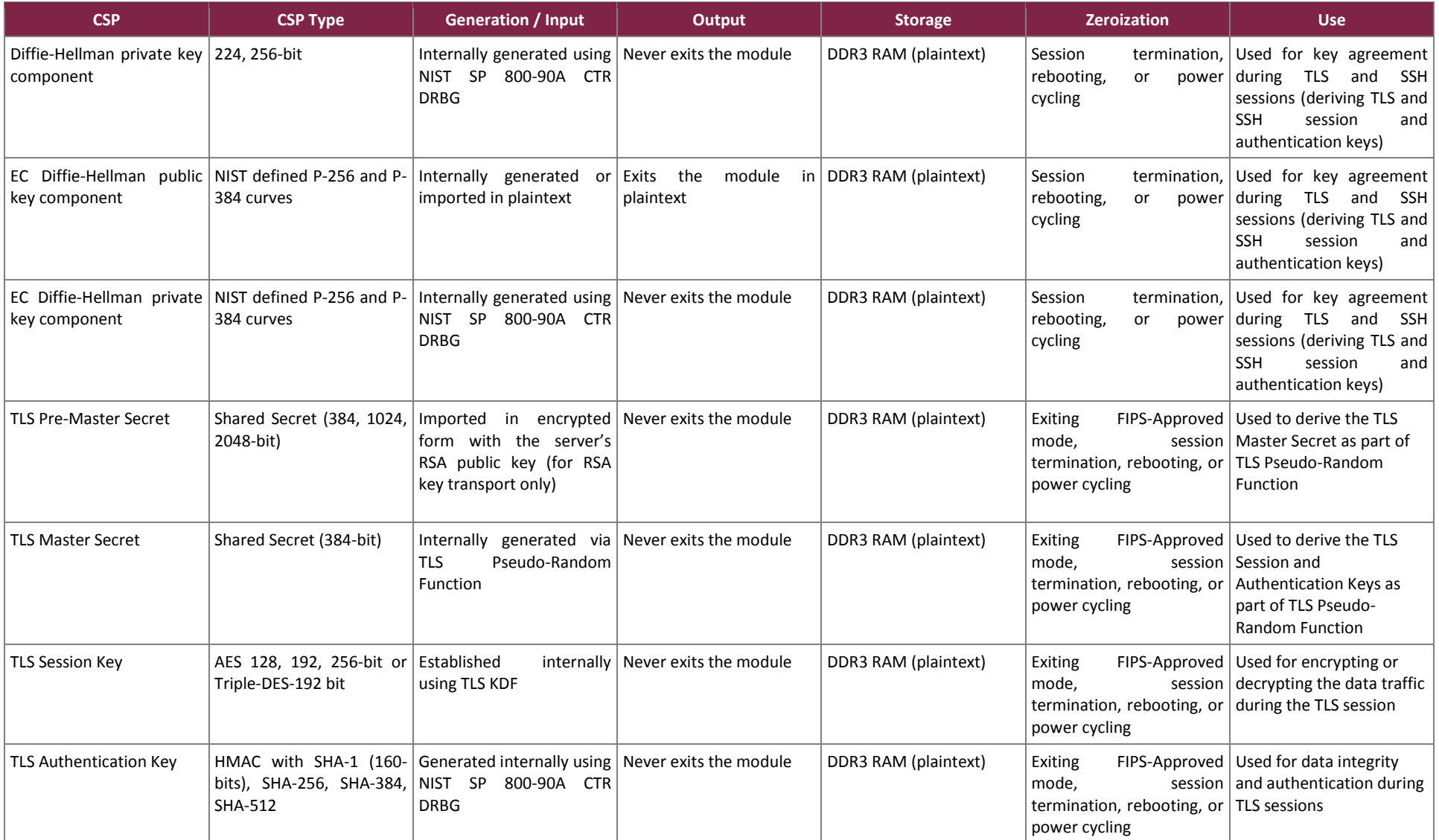

HPE iLO 5 Cryptographic Module

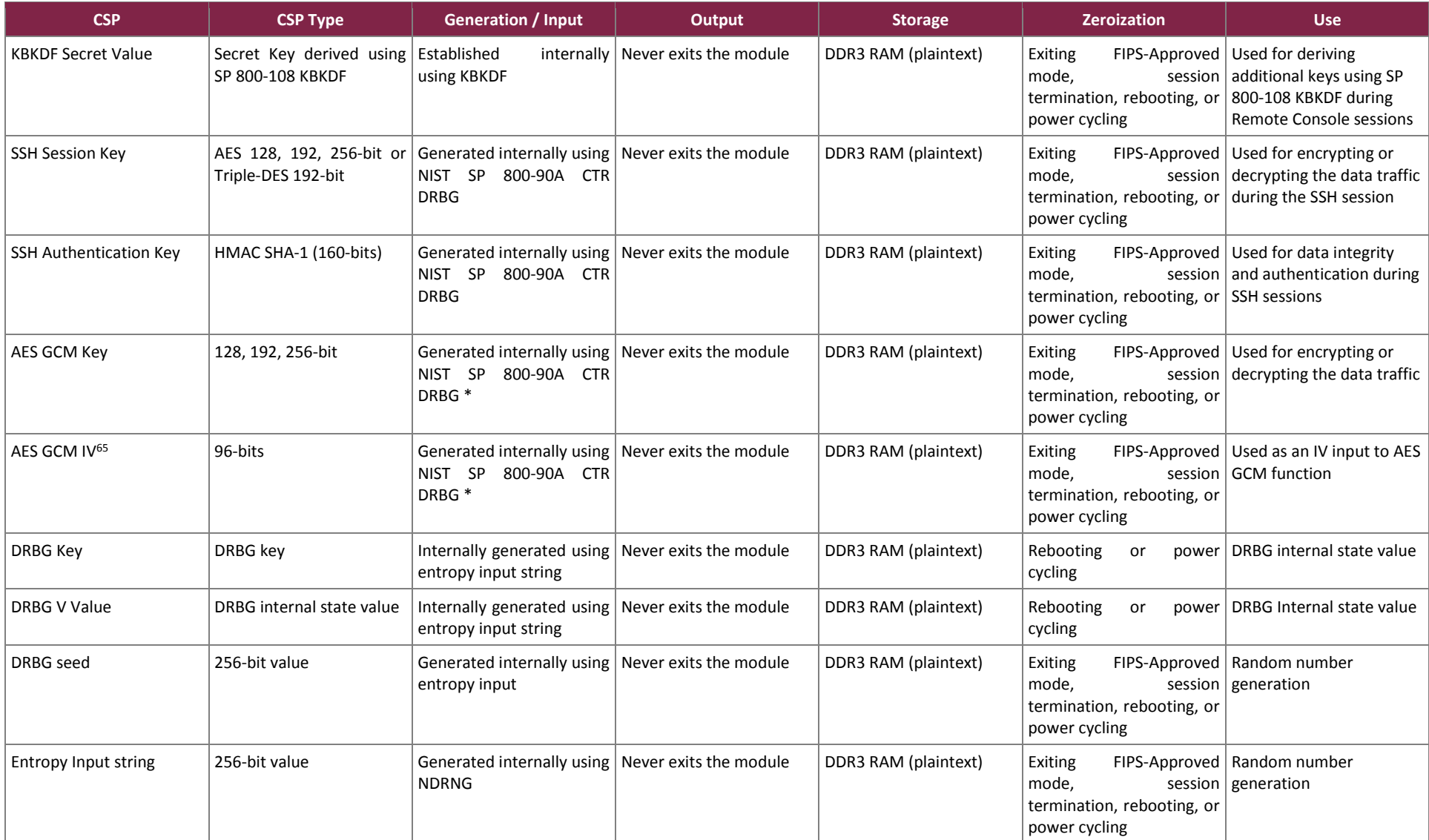

<sup>65</sup> IV – Initialization Vector

 $\overline{\phantom{a}}$ 

HPE iLO 5 Cryptographic Module

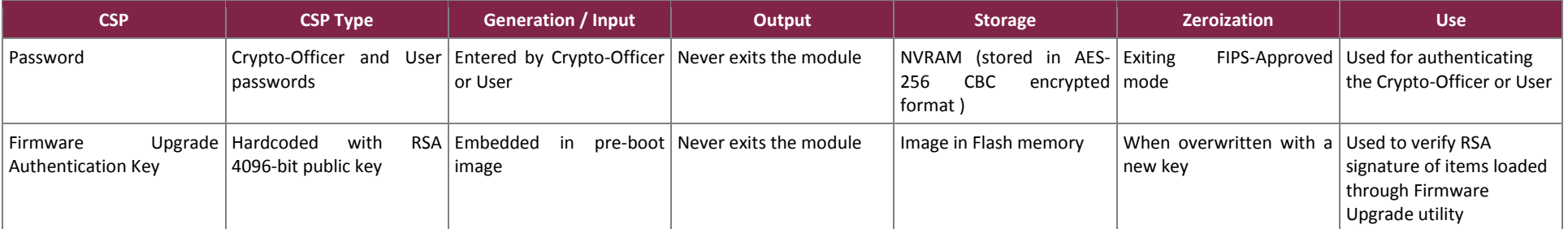

\* Note: The AES GCM key and IV are generated internally in cryptographic module using the module's Approved NIST SP 800-90A CTR DRBG and meet the requirements specified in IG A.5. The module follows the mechanism for IV generation defined in RFC 5288, and is used only within the TLS protocol and for the protocol versions specified in Section 4 of RFC 5288 which is TLS 1.2. The IV length is 96-bits.

HPE iLO 5 Cryptographic Module

### <span id="page-22-0"></span>**2.8 EMI / EMC**

iLO 5 was tested and found conformant to the EMI/EMC requirements specified by 47 Code of Federal Regulations, Part 15, Subpart B, Unintentional Radiators, Digital Devices, Class A (business use).

### <span id="page-22-1"></span>**2.9 Self-Tests**

Cryptographic self-tests are performed by the module when the module is first powered up and loaded into memory as well as when a random number or asymmetric key pair is created. The following sections list the selftests performed by the module, their expected error status, and the error resolutions.

#### <span id="page-22-2"></span>2.9.1 Power-Up Self-Tests

iLO 5 performs the following self-tests at power-up to verify the integrity of the firmware images and the correct operation of the FIPS-Approved algorithms implemented in the module:

- Firmware integrity test using CRC-32 EDC verification of the kernel
- Firmware integrity test using CRC-32 EDC verification of the Dynamic Download
- Self-Tests in hardware
	- $\circ$  AES Encryption KAT<sup>66</sup>
	- o AES Decryption KAT
	- o AES GCM Encryption KAT
	- o AES GCM Decryption KAT
	- o SHA-512 KAT
- Self-Tests in firmware
	- o AES Encryption KAT
	- o AES Decryption KAT
	- o AES GCM Encryption KAT
	- o AES GCM Decryption KAT
	- o Triple-DES Encryption KAT
	- o Triple-DES Decryption KAT
	- o RSA Signature Generation KAT
	- o RSA Signature Verification KAT
	- o DSA Pairwise Consistency Test
	- o ECDSA Pairwise Consistency Test
	- o ECDH Primitive "z" KAT
	- o SHA-1 KAT
	- o HMAC with SHA-1, SHA-256, SHA-384, and SHA-512 KATs
	- o DRBG KAT

The power-up self-tests can be performed at any time by power-cycling the module or via resetting the module.

<sup>66</sup> KAT -- Known Answer Test

 $\overline{a}$ 

HPE iLO 5 Cryptographic Module

©2018 Hewlett Packard Enterprise Development LP

#### <span id="page-23-0"></span>2.9.2 Conditional Self-Tests

iLO 5 performs the following conditional self-tests (all in firmware):

- Continuous Random Number Generator Test (CRNGT) for the DRBG
- CRNGT for the NDRNG
- RSA Pairwise Consistency Test for key pair generation
- DSA Pairwise Consistency Test for key pair generation
- ECDSA Pairwise Consistency Test for key pair generation
- Firmware Load Test

#### <span id="page-23-1"></span>2.9.3 Critical Functions Self-Tests

iLO 5 performs the following critical functions self-tests (all in firmware):

- SP 800-90A CTR\_DRBG Instantiate Health Test
- SP 800-90A CTR\_DRBG Generate Health Test
- SP 800-90A CTR\_DRBG Reseed Health Test
- SP 800-90A CTR\_DRBG Uninstantiate Health Test

#### <span id="page-23-2"></span>2.9.4 Self-Test Failure Handling

Upon failure of any power-up self-test, conditional self-test, or critical function test, the module demonstrates the following behavior:

- On failure of firmware integrity test, the module reaches "Boot Error" state in which the module firmware does not get loaded and the module aborts. The only way to continue from this state is by rebooting or power-cycling the module. If the error still exists, then the module needs to be returned to the factory.
- In case of failure of any other self-test, the module reaches the "Critical Error" state and it disables all access to cryptographic functions and CSPs. All data outputs via data output interfaces are inhibited upon any self-test failure. A permanent error status will be relayed via the status output interface, which then is recorded as an entry to the module log file and also relayed via the status output interfaces. The module then zeroizes all the keys and CSPs, performs a reset to factory default settings, and performs a reboot. The factory default reset changes the FIPS mode flag, taking the module out of FIPS mode. The module will have to be reset in order to reconfigure the module to FIPS mode.

#### <span id="page-23-3"></span>**2.10 Mitigation of Other Attacks**

This section is not applicable. The module does not mitigate any other attacks.

# <span id="page-24-0"></span>**3. Secure Operation**

The iLO 5 meets Level 1 requirements for FIPS 140-2. The sections below describe how to place and keep the module in the FIPS-Approved mode of operation.

### <span id="page-24-1"></span>**3.1 Crypto Officer Guidance**

The following sections provide the necessary step-by-step instructions for the secure installation of iLO 5 card as well as the steps necessary to configure the module for a FIPS-Approved mode of operation.

#### <span id="page-24-2"></span>3.1.1 Initialization

The module is delivered in an uninitialized factory state, and require first-time configuration in order to operate in its FIPS-Approved mode. Access to the module shall be limited to the Crypto-Officer, and it is the CO's responsibility to configure the module into the FIPS-Approved mode. In case of iLO 5 deployed on a Synergy chassis, the locally connected Frame Link Module gains the initial access to iLO 5 and creates an CO account for its future use. This access is inhibited once the CO completes all initialization steps. iLO 5 contains a distinct FIPS-Approved mode of operation that can be set through the configuration of a single parameter during initial initialization. The following sections provide the necessary step-by-step instructions for the secure installation of the iLO 5 as well as the steps necessary to configure the module for a FIPS-Approved mode of operation.

Once the host platform is properly installed, the CO shall immediately configure iLO 5 to operate in FIPS-Approved mode; it is expected that iLO 5 will be configured for FIPS-Approved mode only once during initial host platform installation.

The following steps outline the procedure for configuring iLO 5 to run in FIPS-Approved mode:

- 1. Locate the iLO 5 Administrator name and password, located on the pull tab in the server's bezel.
- 2. Access the iLO 5 over the Ethernet port via WebUI (over TLS) using the IP address, e.g., [https://192.168.1.4/.](https://192.168.1.4/)
- 3. Accept the certificate warning.
- 4. Use the credentials provided on the server's pull tab to log on.
- 5. Click on Security on the left.
- 6. Click on the Encryption tab.
- 7. In the Security Settings section's dropdown list, choose the FIPS option.
- 8. Click the Apply button.
- 9. Click the OK button on the pop-up warning.
- 10. iLO 5 will wipe the memories, reinitialize (zeroizing all existing keying material), and reboot.
- 11. Access the iLO again, using the first four steps outlined above.
- 12. Click on Administration on the left.
- 13. Put a check mark in the box next to Administrator under Local Users.
- 14. Click the Edit button.
- 15. Click on the checkbox for Change password.
- 16. Put in the New Password and Confirm Password textboxes, type the new Administrator password.
- 17. Click the Update User button.

HPE iLO 5 Cryptographic Module

- 18. Click on Security on the left.
- 19. Click on the SSL Certificate tab.
- 20. Click on the Customize Certificate button.
- 21. Please follow the steps provided in the section titled Obtaining and Importing an SSL Certificate of the HPE iLO 5 User Guide to configure the Certificate Signing Request (CSR) and import the new certificate.
- 22. Since the module resets, login again using the current username and password.
- 23. Click on Remote Console & Media on the left.
- 24. Click on the Security tab.
- 25. Change the IRC requires a trusted certificate in iLO option to Enabled.
- 26. Click the Apply button.
- 27. Click on Management on the left.
- 28. Use the **Service** section on the **Access Settings** page to disable SNMP (SNMP should not be used in the FIPS-Approved mode of operation. After disabling SNMP, the module explicitly restricts the use of SNMP once the configuration is complete.)
- 29. Under the "Security" menu, click on the "Access Settings" sub-menu. Ensure that "IPMI/DCMI over LAN" is disabled.

The module is now initialized and in FIPS-Approved mode.

#### <span id="page-25-0"></span>3.1.2 Secure Management

A CO shall change the default password after first login. When a module is powered on for the first time, a CO shall configure the module for FIPS mode by following the steps mentioned in Section [3.1.1.](#page-24-2) Additionally, the following usage policies apply:

- IPMI $^{67}$  shall be disabled while the module is running in the FIPS-Approved mode of operation.
- SNMP shall be disabled while the module is running in the FIPS-Approved mode of operation.
- The CO shall not enter the DSA or RSA public keys manually while the module is operating in the FIPS-Approved mode.
- Remote administration must only be performed over the WebUI (HTTPS) and CLI (SSH) interfaces.

Once the module is provisioned into FIPS mode during initialization, the module will operate and remain in FIPS-Approved mode of operation unless the module enters an error state and performs a factory reset. The Crypto-Officer can also exit FIPS-Approved mode on demand by restoring the module to factory default.

To check the module's FIPS mode status, the CO can check the "iLO Event Log" tab, under the "Information" page. In the "Description" column of the event log, the text "FIPS Mode Enabled." should appear at the time when the iLO was powered on or the status was changed to enable it.

#### <span id="page-25-1"></span>**3.2 User Guidance**

The User does not have the ability to configure sensitive information on the module, with the exception of their password. The User must be diligent to pick strong passwords and must not reveal their password to anyone. Additionally, the User should be careful to protect any secret/private keys in their possession, if any.

 $\overline{\phantom{a}}$ 

<sup>67</sup> IPMI – Intelligent Platform Management Interface

HPE iLO 5 Cryptographic Module

The module requires 256-bits of entropy to generate a seed for the RNG. 512 bytes of entropy are stored in NVRAM and continuously replenished via the 800 MHz<sup>68</sup> clock.

Any firmware loaded into this module that is not shown on the module certificate is out of the scope of this validation and requires a separate FIPS 140-2 validation.

### <span id="page-26-0"></span>**3.3 Module's Mode of Operation**

On the first power-up, the module is not configured in its Approved mode. During initial configuration and setup, the module is explicitly set to operate in the FIPS-Approved mode of operation. An authorized operator can access the module via the WebUI or the CLI to determine the operational mode of the module. Detailed steps and procedure required to determine whether the module is operating in FIPS-Approved mode can be found in the "Enabling FIPS Mode" section of the *iLO User's Guide*, which is available at [http://h20566.www2.hpe.com/hpsc/doc/public/display?sp4ts.oid=1010145467&docLocale=en\\_US&docId=emr](http://h20566.www2.hpe.com/hpsc/doc/public/display?sp4ts.oid=1010145467&docLocale=en_US&docId=emr_na-a00018324en_us) [\\_na-a00018324en\\_us.](http://h20566.www2.hpe.com/hpsc/doc/public/display?sp4ts.oid=1010145467&docLocale=en_US&docId=emr_na-a00018324en_us)

#### <span id="page-26-1"></span>**3.4 Non-FIPS-Approved Mode**

When initialized and configured according to the Crypto-Officer guidance in this Security Policy, the modules do not support a non-FIPS-Approved mode of operation.

 $\overline{\phantom{a}}$ 

## <span id="page-27-0"></span>**4. Acronyms**

<span id="page-27-1"></span>[Table 10](#page-27-1) provides definitions for the acronyms used in this document.

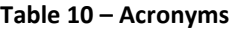

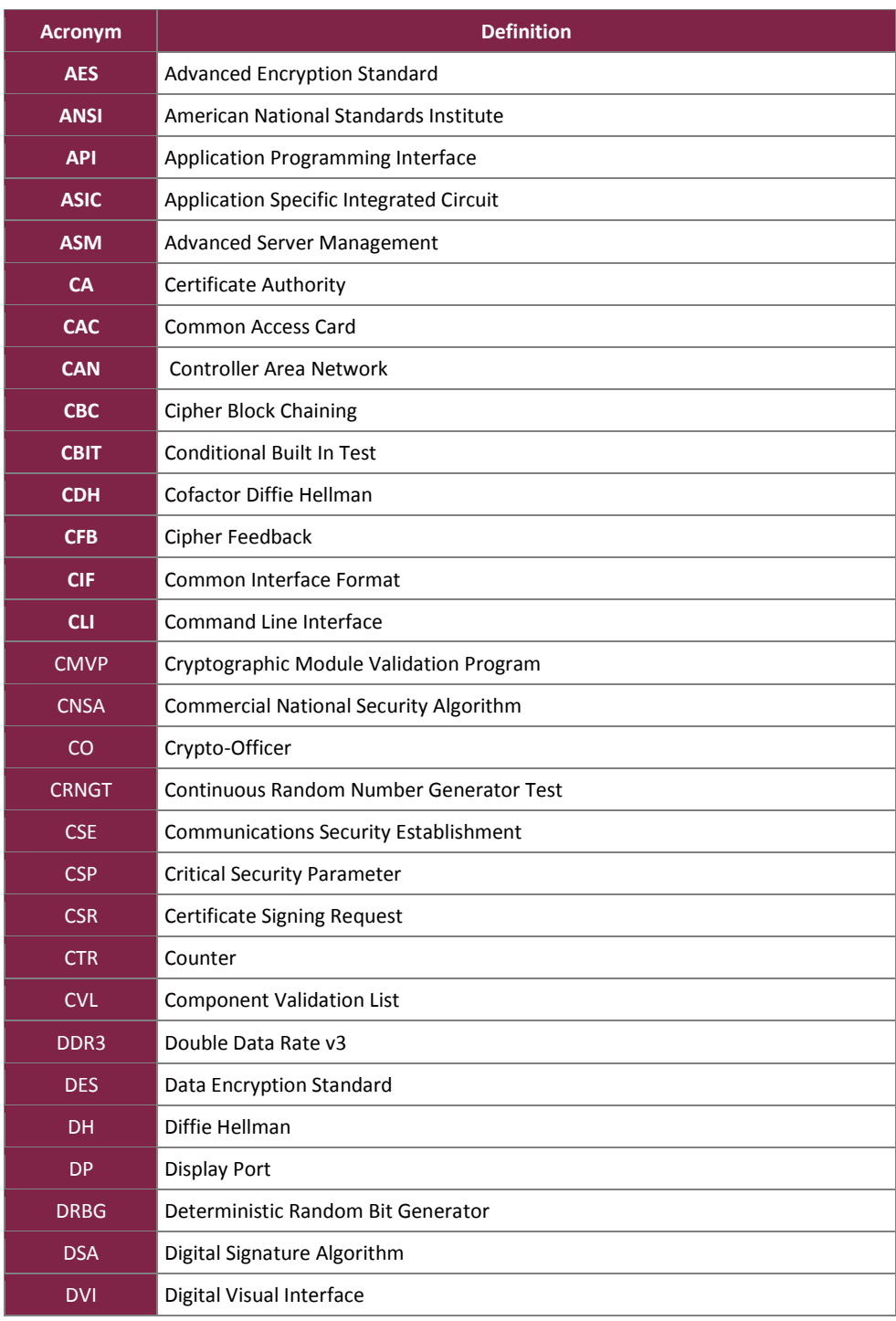

HPE iLO 5 Cryptographic Module

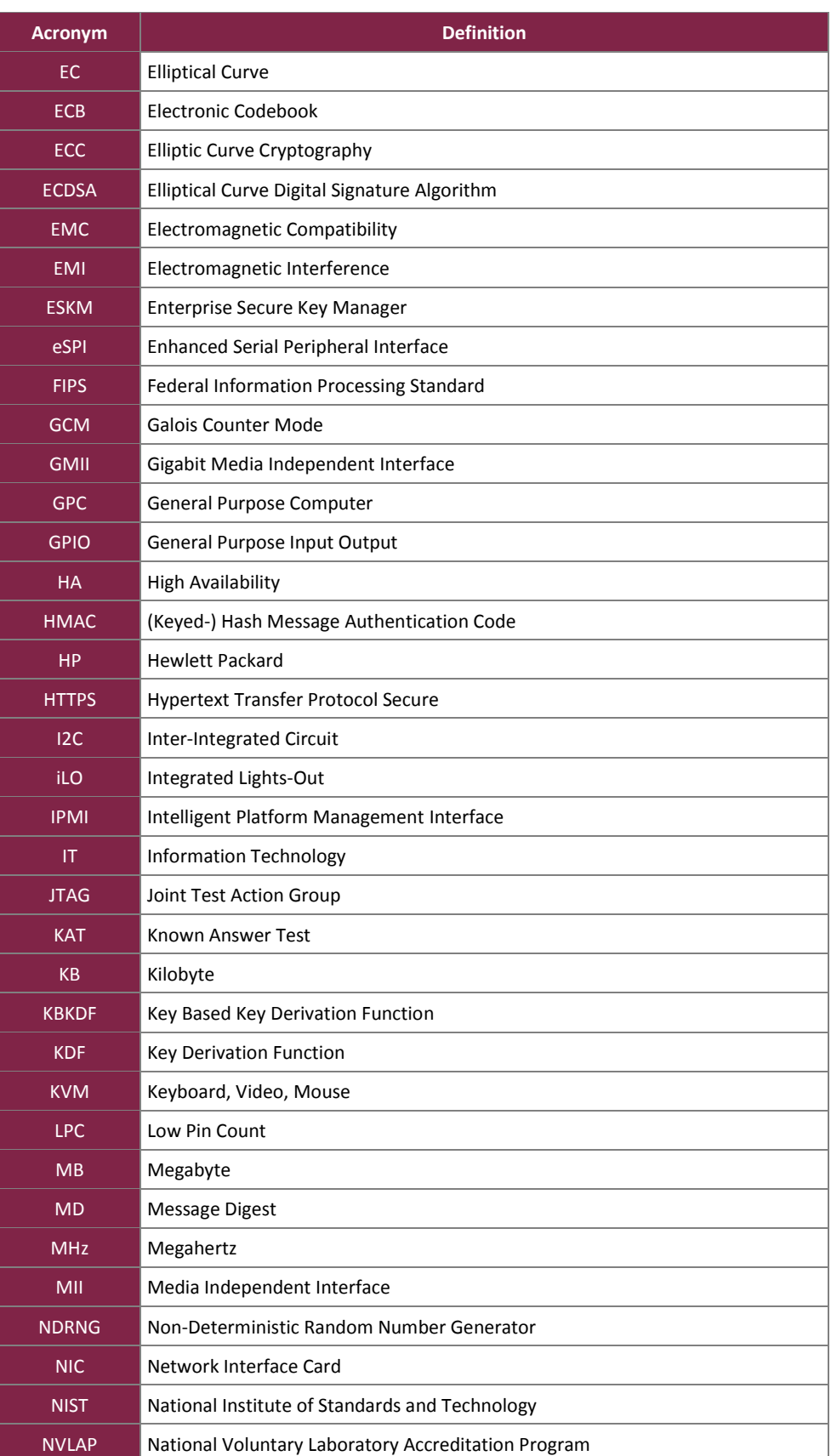

HPE iLO 5 Cryptographic Module

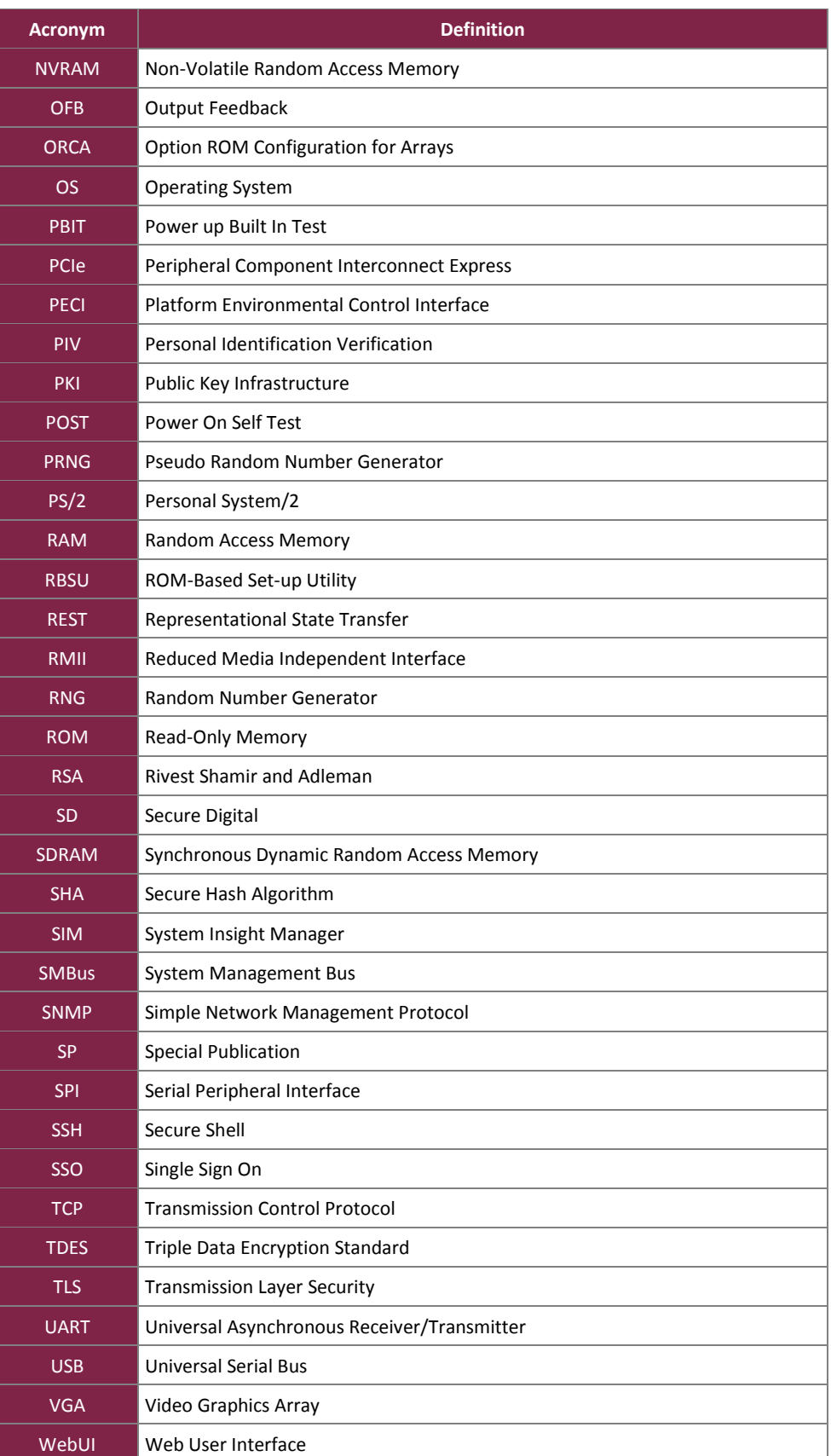

HPE iLO 5 Cryptographic Module

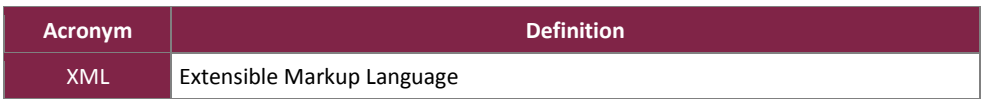

Prepared by: **Corsec Security, Inc.**

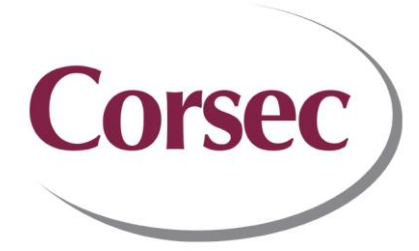

13921 Park Center Road, Suite 460 Herndon, VA 20171 United States of America

> Phone: +1 703 267 6050 Email: [info@corsec.com](mailto:info@corsec.com) [http://www.corsec.com](http://www.corsec.com/)